# **TC53e Touch Computer**

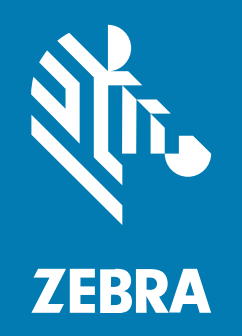

## **Guide de démarrage rapide**

#### 2024/03/15

ZEBRA et l'illustration de la tête de zèbre sont des marques commerciales de Zebra Technologies Corporation, déposées dans de nombreuses juridictions dans le monde entier. Toutes les autres marques commerciales appartiennent à leurs propriétaires respectifs. ©2024 Zebra Technologies Corporation et/ou ses filiales. Tous droits réservés.

Les informations contenues dans ce document peuvent être modifiées sans préavis. Le logiciel décrit dans ce document est fourni sous accord de licence ou accord de confidentialité. Le logiciel peut être utilisé ou copié uniquement conformément aux conditions de ces accords.

Pour de plus amples informations concernant les déclarations juridiques et propriétaires, rendez-vous sur :

LOGICIELS :[zebra.com/linkoslegal.](http://www.zebra.com/linkoslegal) COPYRIGHTS ET MARQUES COMMERCIALES: [zebra.com/copyright.](http://www.zebra.com/copyright) BREVET: [ip.zebra.com.](http://ip.zebra.com/) GARANTIE: [zebra.com/warranty.](http://www.zebra.com/warranty) CONTRAT DE LICENCE D'UTILISATEUR FINAL: [zebra.com/eula.](http://www.zebra.com/eula)

## **Conditions d'utilisation**

#### **Déclaration de propriété**

Ce manuel contient des informations propriétaires de Zebra Technologies Corporation et de ses filiales (« Zebra Technologies »). Il est fourni uniquement à des fins d'information et d'utilisation par les parties décrites dans le présent document, chargées de faire fonctionner l'équipement et d'en assurer la maintenance. Ces informations propriétaires ne peuvent pas être utilisées, reproduites ou divulguées à d'autres parties pour toute autre fin sans l'autorisation écrite expresse de Zebra Technologies.

#### **Amélioration des produits**

L'amélioration continue des produits est une stratégie de Zebra Technologies. Toutes les spécifications et indications de conception sont susceptibles d'être modifiées sans préavis.

#### **Clause de non-responsabilité**

Zebra Technologies met tout en œuvre pour s'assurer de l'exactitude des caractéristiques techniques et des manuels d'ingénierie publiés. Toutefois, des erreurs peuvent se produire. Zebra Technologies se réserve le droit de corriger ces erreurs et décline toute responsabilité pour les dommages qui pourraient en résulter.

#### **Limitation de responsabilité**

En aucun cas Zebra Technologies ou toute autre personne impliquée dans la création, la production ou la livraison du produit joint (y compris le matériel et les logiciels) ne sauraient être tenus pour responsables des dommages de quelque nature que ce soit (y compris, sans limitation, les dommages consécutifs, notamment la perte de profits, l'interruption d'activité ou la perte d'informations) découlant de l'utilisation de, des résultats de l'utilisation de ou de l'impossibilité d'utiliser ce produit, même si Zebra Technologies a été prévenu de l'éventualité de tels dommages. Certaines juridictions n'autorisant pas l'exclusion ou la limitation de dommages fortuits ou consécutifs, il se peut que les exclusions ou les limitations susmentionnées ne s'appliquent pas à votre cas.

## **Fonctionnalités**

Cette section répertorie les caractéristiques du terminal tactile TC53e.

**Figure 1** Vues avant et latérale

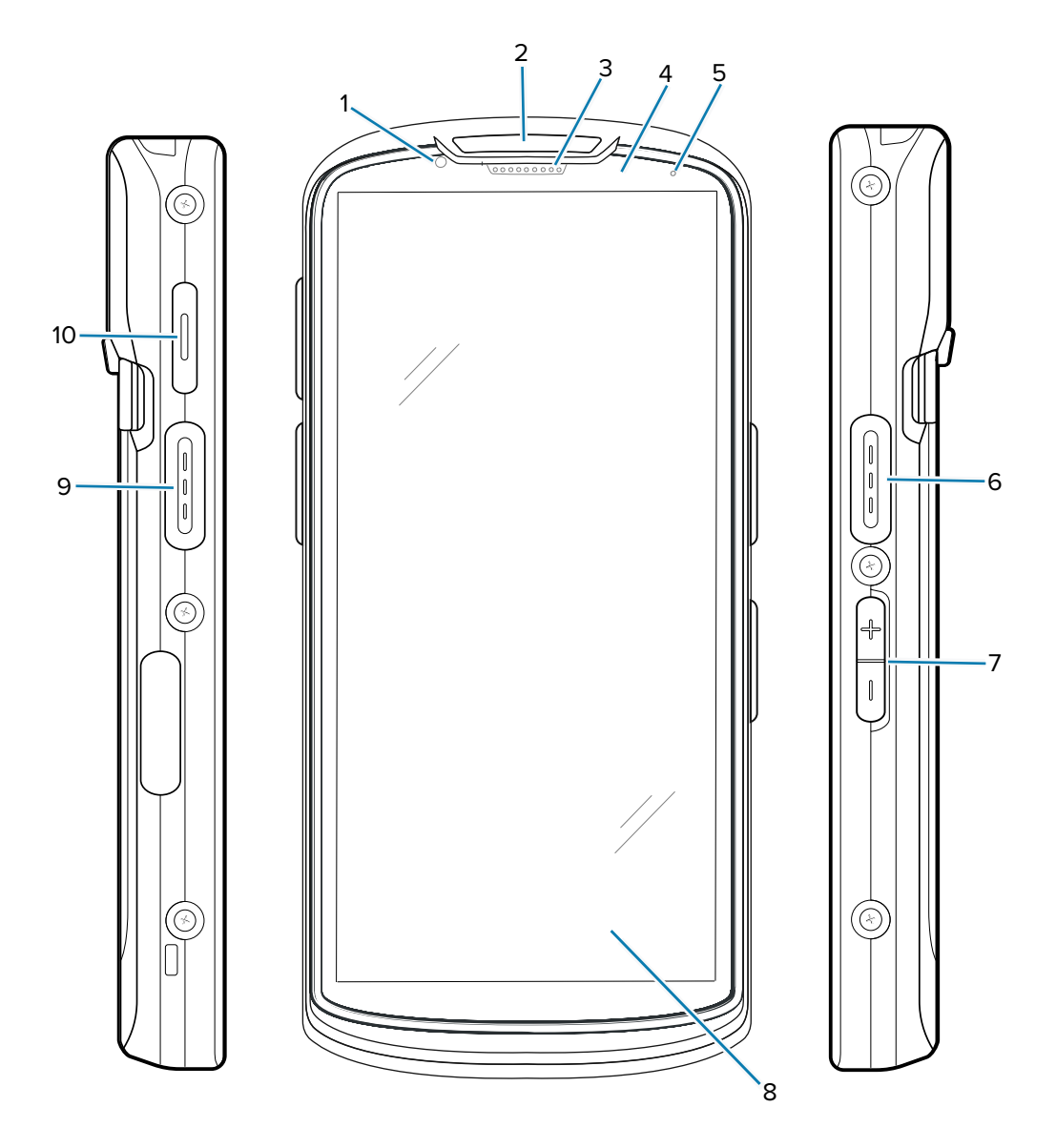

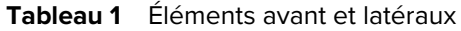

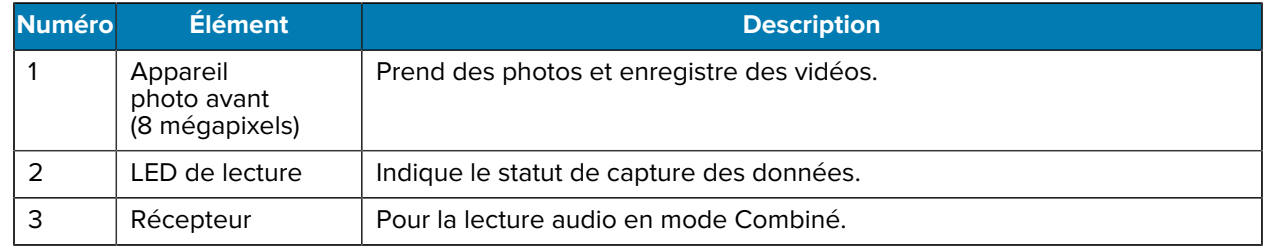

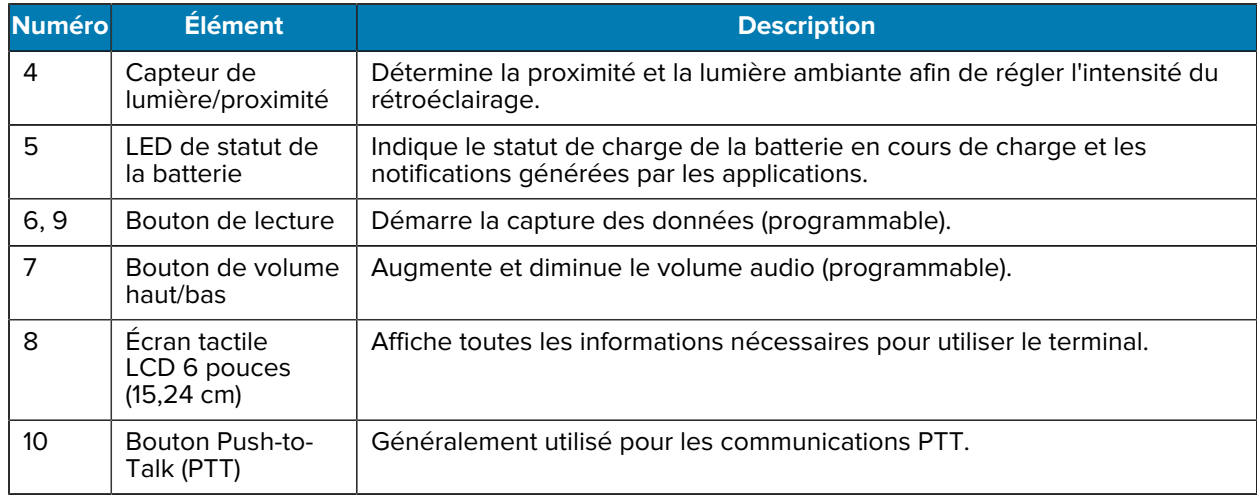

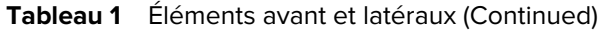

**Figure 2** Vue arrière et de dessus

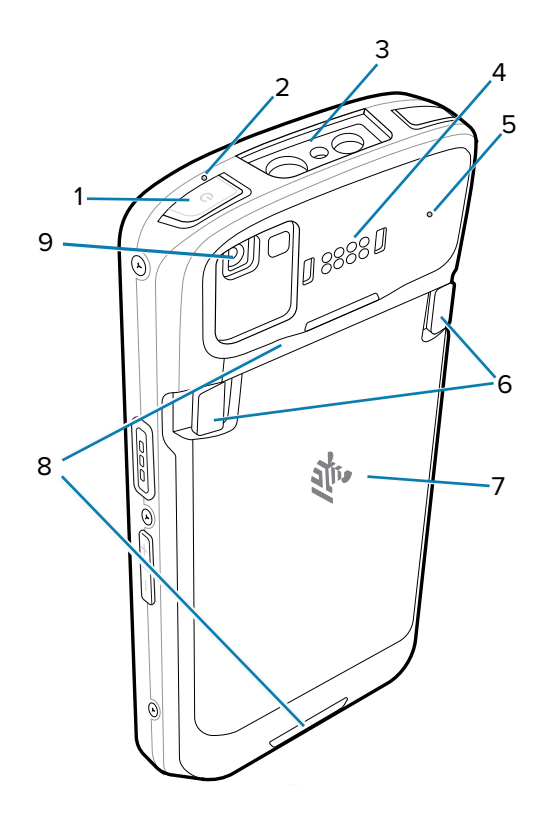

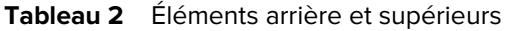

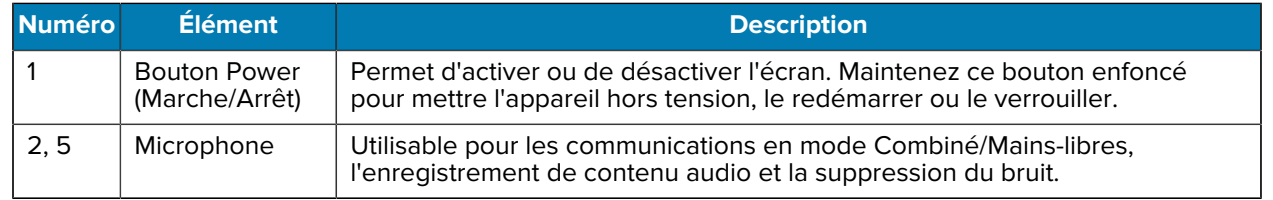

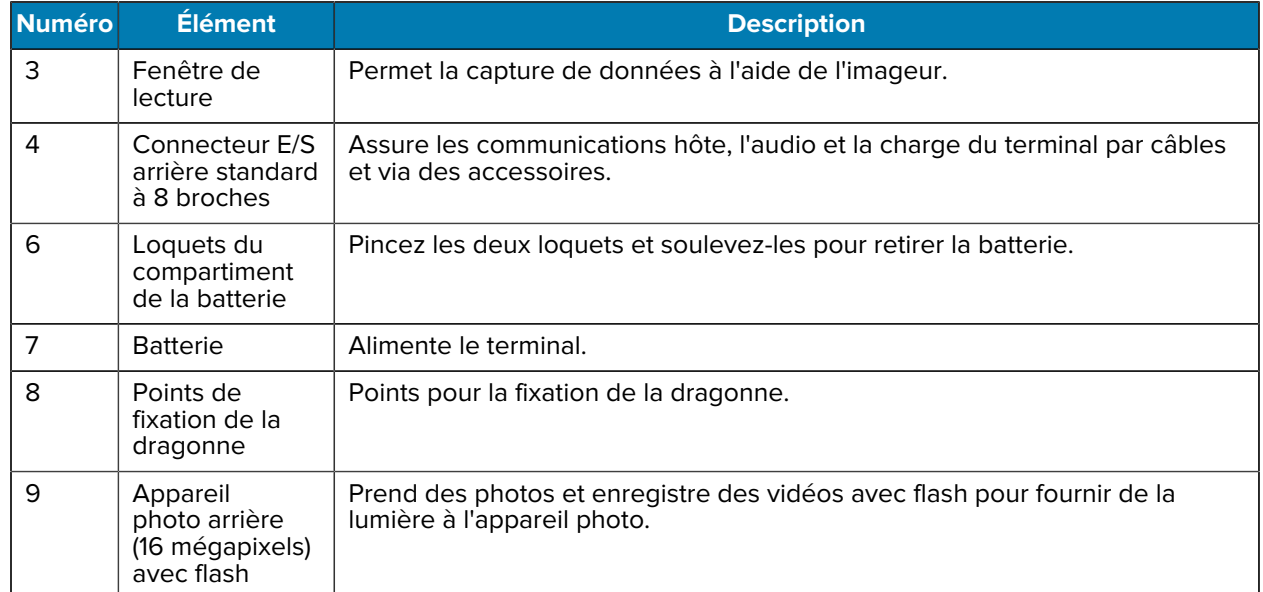

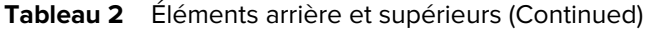

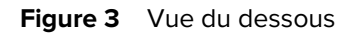

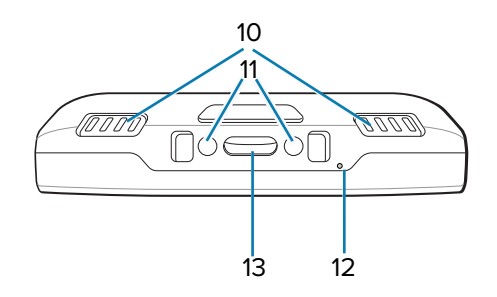

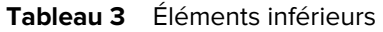

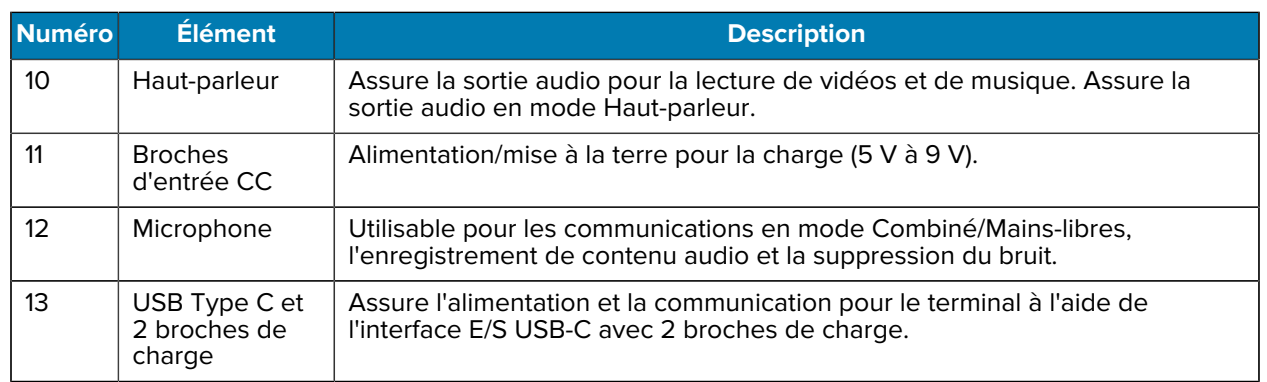

## **Installation d'une carte microSD**

Le logement pour carte microSD permet de bénéficier d'une mémoire non volatile secondaire. Ce logement se trouve sous le bloc batterie. Pour plus d'informations, reportez-vous à la documentation fournie avec la carte et suivez les recommandations d'utilisation du fabricant.

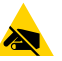

**ATTENTION—ESD :** observez les précautions relatives aux décharges électrostatiques (ESD) afin de ne pas endommager la carte microSD. Les précautions relatives aux décharges électrostatiques impliquent notamment d'utiliser un tapis antistatique et de s'assurer que l'opérateur est correctement relié à la terre.

**1.** Soulevez le couvercle.

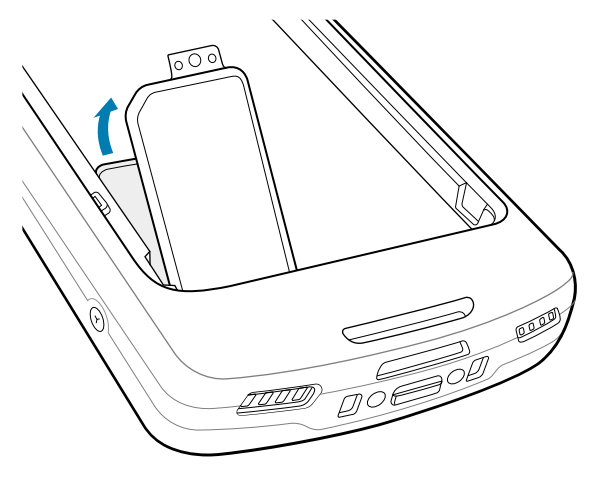

**2.** Faites glisser le support de la carte microSD en position ouverte.

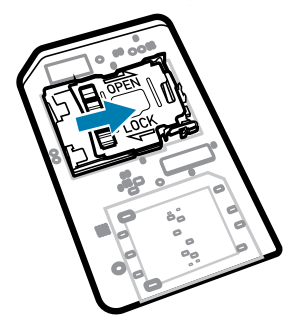

**3.** Relevez la trappe du support de la carte microSD.

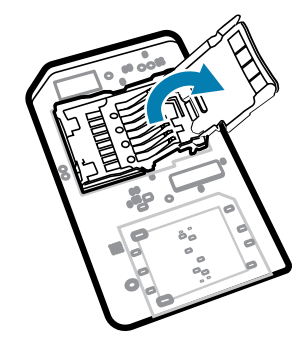

**4.** Insérez la carte microSD dans le support en veillant à ce que la carte s'insère parfaitement dans les crans de retenue situés de part et d'autre de la trappe.

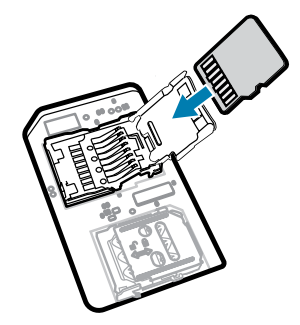

**5.** Refermez le support de carte microSD.

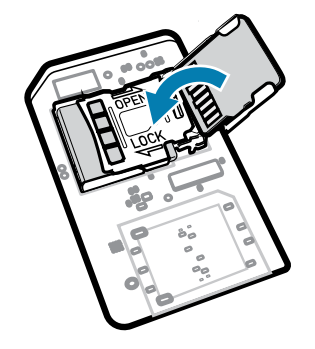

**6.** Faites glisser le support de la carte microSD en position fermée.

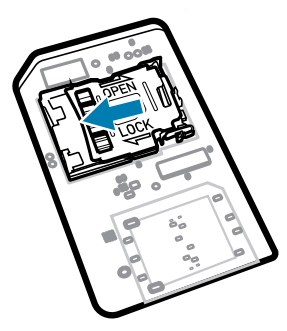

**IMPORTANT :** le couvercle doit être réinstallé et correctement positionné pour garantir la bonne étanchéité du terminal.

**7.** Réinstallez le couvercle.

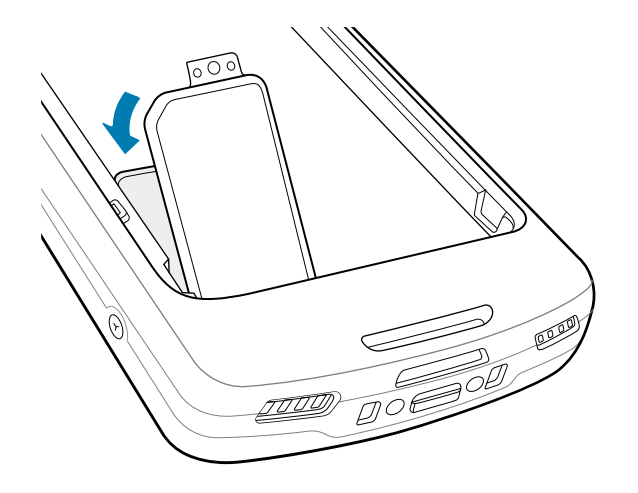

## **Installation de la batterie**

**Z** 

Cette section décrit comment installer une batterie dans le terminal.

- **REMARQUE :** n'introduisez aucune étiquette, marque d'inventaire, gravure ou aucun autocollant, etc. dans le compartiment pour batterie. Cela pourrait compromettre les performances attendues du terminal ou des accessoires. Les niveaux de performances, tels que l'étanchéité [indice de protection (IP)], la résistance aux chutes et aux chocs, les fonctionnalités ou la résistance aux températures pourraient être affectés.
- **1.** Insérez la batterie par le bas dans le compartiment prévu à cet effet au dos du terminal.
- **2.** Appuyez sur la batterie jusqu'à ce qu'elle s'enclenche.

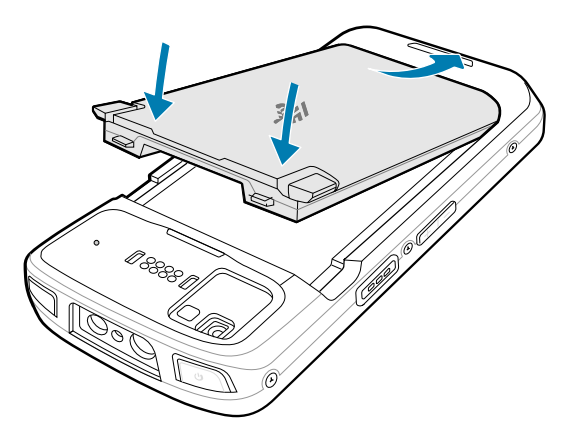

## **Utilisation de la batterie Li-Ion rechargeable avec balise BLE**

Ce terminal utilise une batterie Li-Ion rechargeable pour introduire une balise Bluetooth Low Energy (BLE). Lorsqu'elle est activée, la batterie transmet un signal BLE pendant jusqu'à sept jours après la mise hors tension du terminal en raison du déchargement de la batterie.

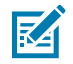

**REMARQUE :** le terminal transmet une balise Bluetooth uniquement lorsqu'il est éteint ou en mode avion.

Pour plus d'informations sur la configuration des paramètres BLE secondaires, rendez-vous à l'adresse [techdocs.zebra.com/emdk-for-android/13-0/mx/beaconmgr/.](https://techdocs.zebra.com/emdk-for-android/13-0/mx/beaconmgr/)

## **Charge du terminal**

Pour obtenir les meilleurs résultats de charge, utilisez uniquement des batteries et accessoires de charge Zebra. Chargez les batteries à température ambiante lorsque le terminal est en mode veille.

Une batterie totalement déchargée se charge à 90 % en environ deux heures et à 100 % en environ trois heures. Une charge à 90 % fournit souvent suffisamment de puissance pour une utilisation quotidienne. En fonction des profils d'utilisation, une charge complète à 100 % procure environ 14 h d'utilisation.

Le terminal ou l'accessoire recharge toujours la batterie de manière sécurisée et intelligente et sa LED ainsi qu'une notification à l'écran indiquent la désactivation de la charge pour cause de températures anormales.

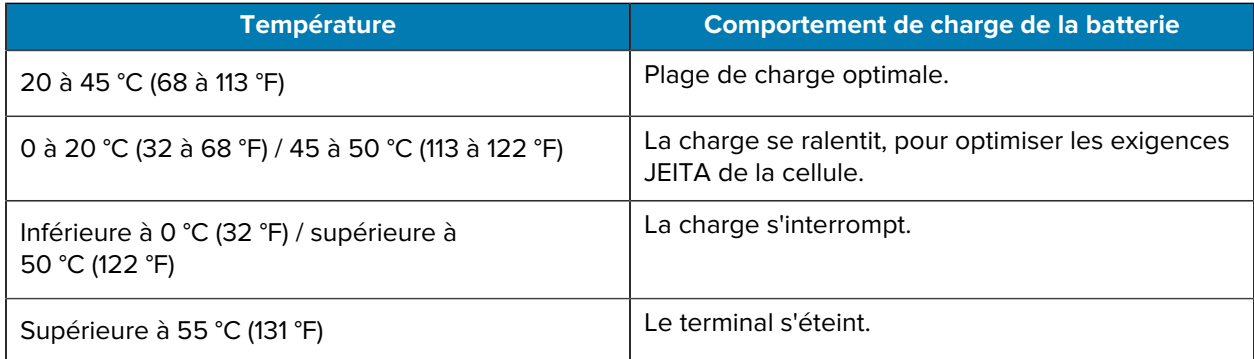

Pour charger la batterie principale :

- **1.** Connectez l'accessoire de charge à la source d'alimentation appropriée.
- **2.** Insérez l'appareil dans un socle ou branchez-le à un câble d'alimentation (9 volts/2 ampères minimum).

Le terminal se met sous tension et la charge commence. La LED de chargement/notification clignote en orange pendant la charge, puis reste allumée en vert une fois la charge terminée.

## **Indicateurs de charge**

La LED de chargement/notification indique le statut de charge.

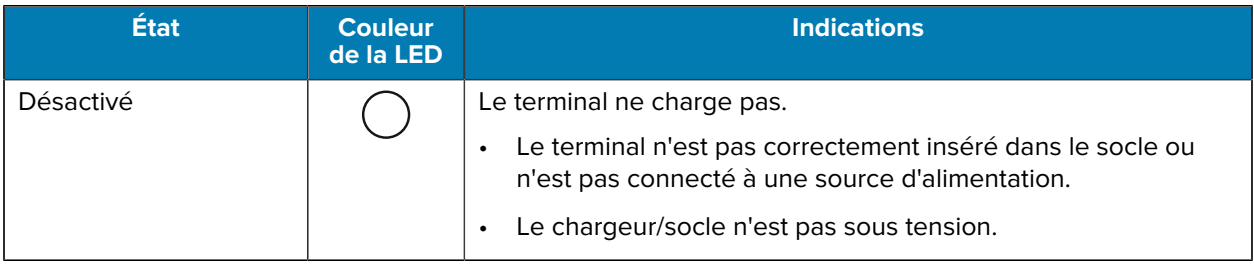

#### Tableau 4 Voyants de charge de la LED de chargement/notification

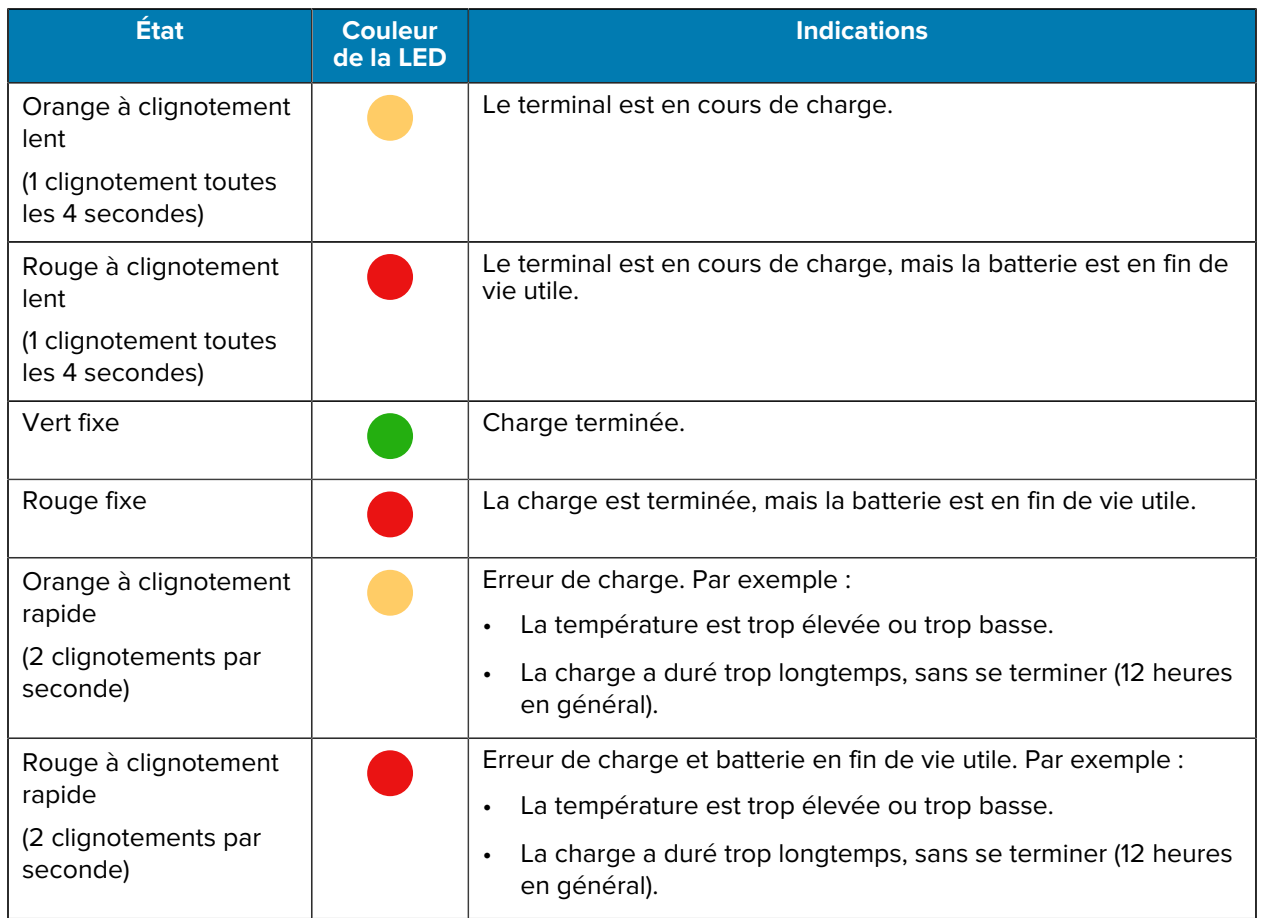

#### **Tableau 4** Voyants de charge de la LED de chargement/notification (Continued)

## **Charge de la batterie de rechange**

Cette section contient des informations sur la charge d'une batterie de rechange. Pour obtenir les meilleurs résultats de charge, utilisez uniquement des batteries et accessoires de charge Zebra.

- **1.** Insérez une batterie de rechange dans le logement pour batterie de rechange.
- **2.** Assurez-vous que la batterie est correctement positionnée.

La LED de chargement de la batterie de rechange (1) clignote pour indiquer que la charge est en cours.

La batterie totalement déchargée se charge à 90 % en environ 2 h 30 et à 100 % en environ 3 h 30. Une charge à 90 % fournit souvent suffisamment de puissance pour une utilisation quotidienne. En fonction des profils d'utilisation, une charge complète à 100 % procure environ 14 h d'utilisation.

## **Accessoires de charge**

Utilisez l'un des accessoires suivants pour charger le terminal et/ou la batterie de rechange.

#### **Charge et communication**

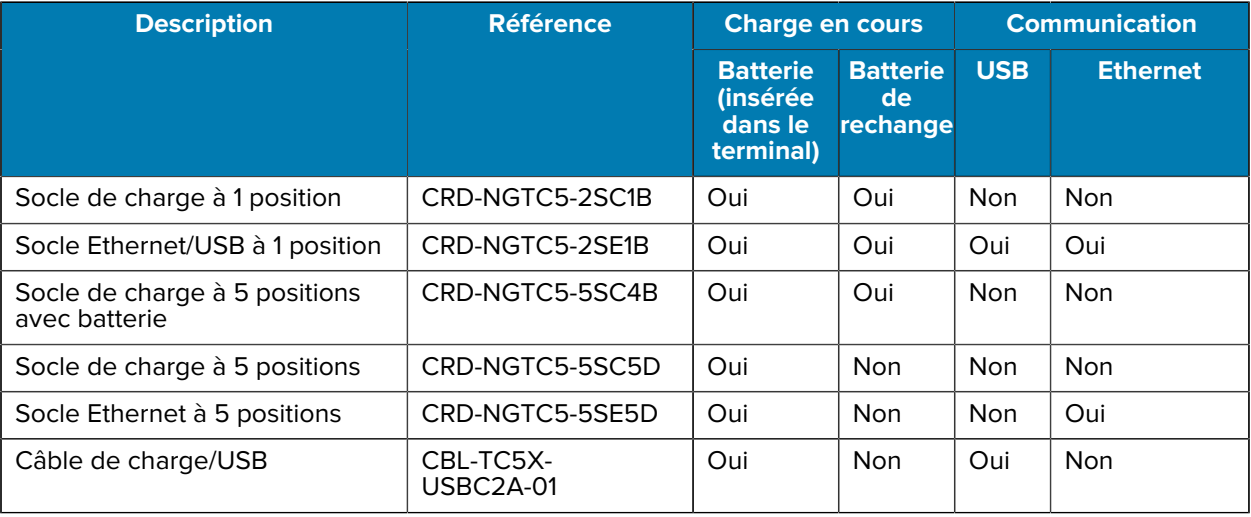

#### **Socle de charge à 1 position**

Ce socle USB fournit l'alimentation et assure les communications hôte.

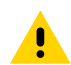

**ATTENTION :** veillez à respecter les consignes de sécurité relatives aux batteries stipulées dans le Guide de référence produit.

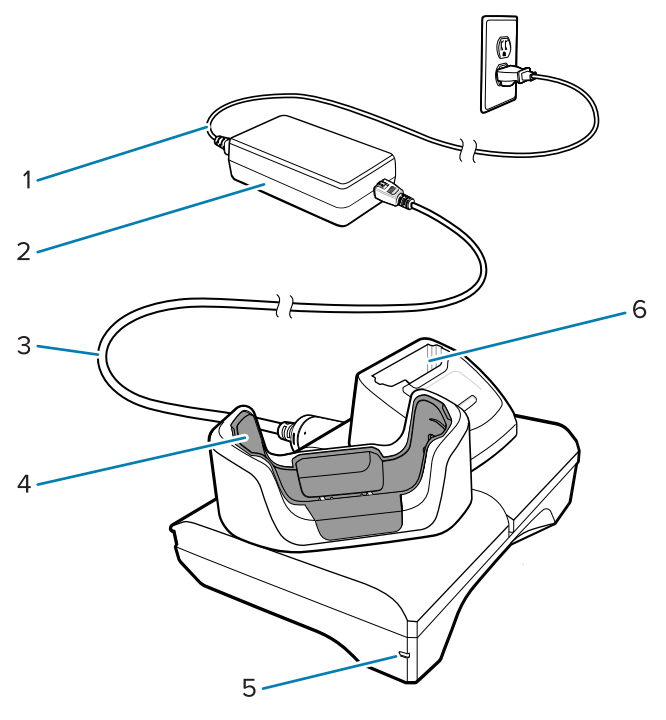

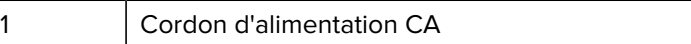

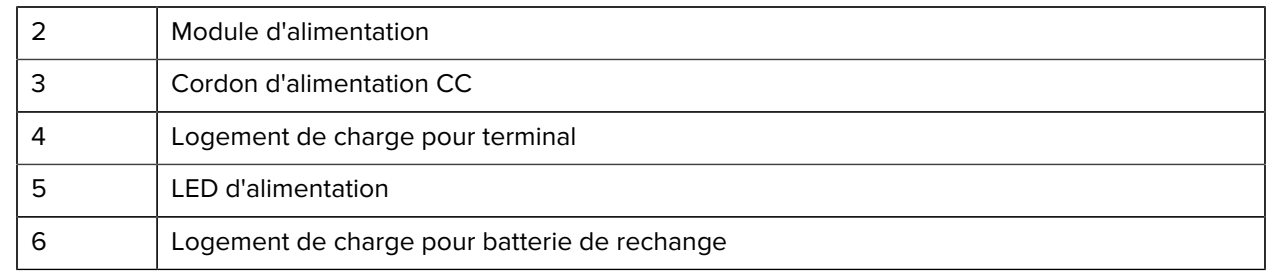

#### **Socle de charge Ethernet USB à 1 position**

Ce socle Ethernet fournit l'alimentation et assure les communications hôte.

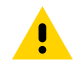

**ATTENTION :** veillez à respecter les consignes de sécurité relatives aux batteries stipulées dans le Guide de référence produit.

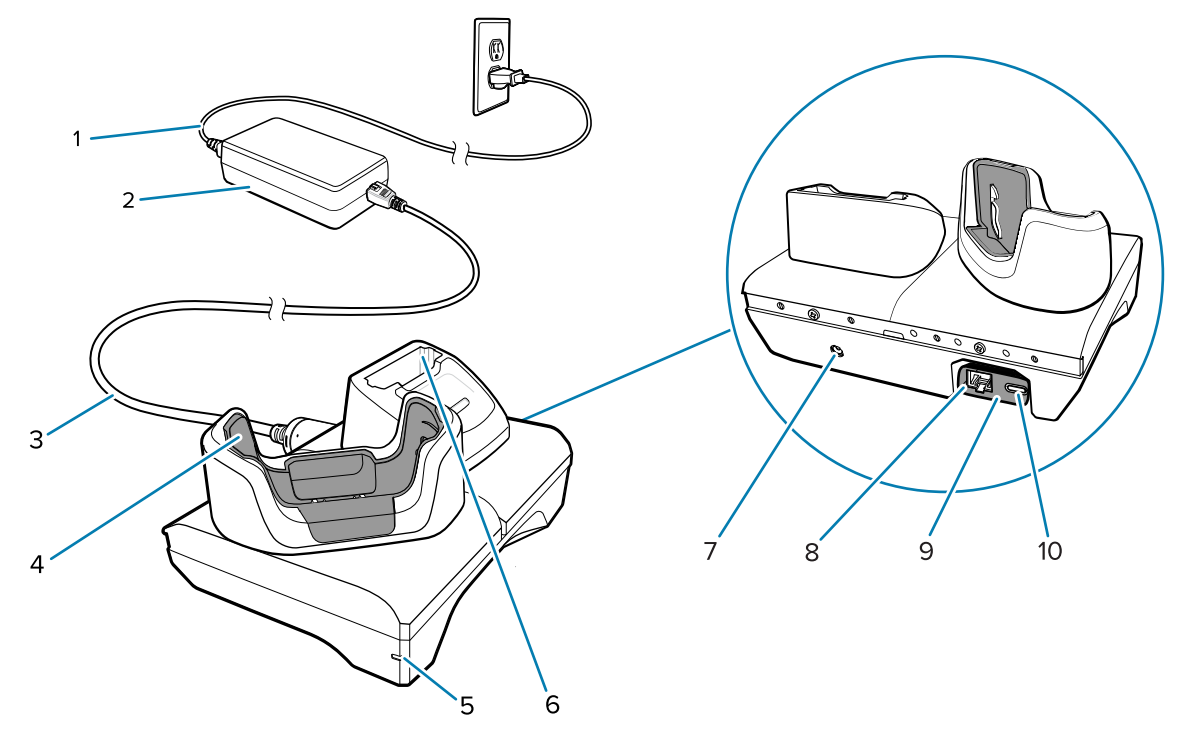

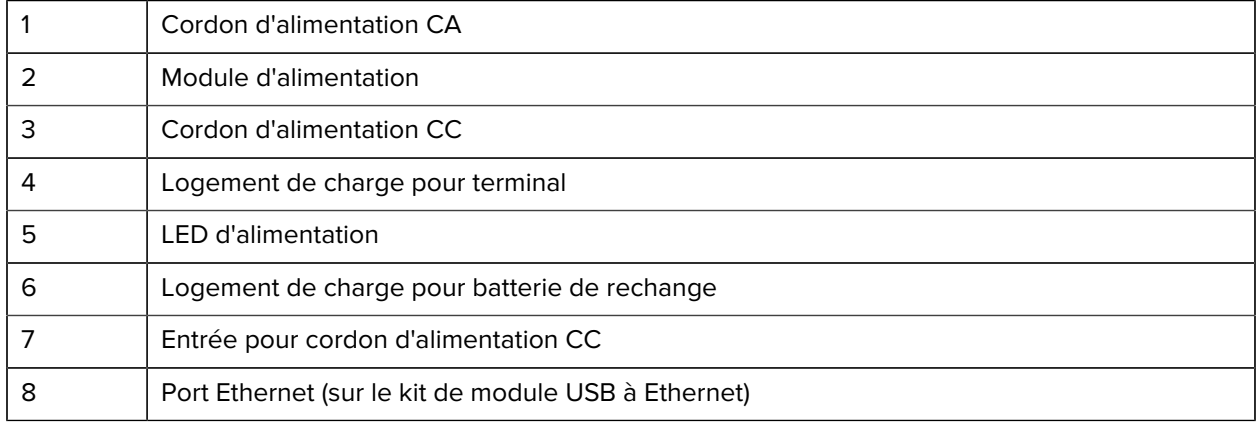

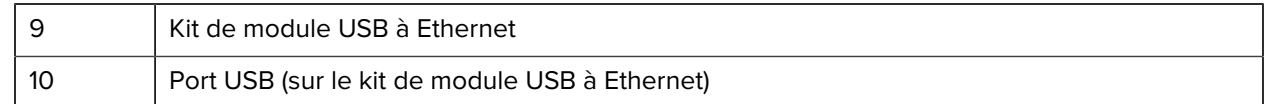

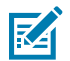

**REMARQUE :** le kit de module USB à Ethernet (KT-TC51-ETH1-01) se connecte via un chargeur USB à une position.

#### **Socle de charge à 5 positions**

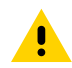

**ATTENTION :** veillez à respecter les consignes de sécurité relatives aux batteries stipulées dans le Guide de référence produit.

Le socle de charge à 5 positions :

- Fournit une alimentation de 5 VCC pour assurer le fonctionnement du terminal.
- Charge simultanément jusqu'à 5 terminaux ou jusqu'à 4 terminaux et 4 batteries à l'aide de l'adaptateur pour chargeur de batterie à 4 positions.
- Comprend une base pour le socle et des adaptateurs pouvant être configurés pour différentes conditions de charge.

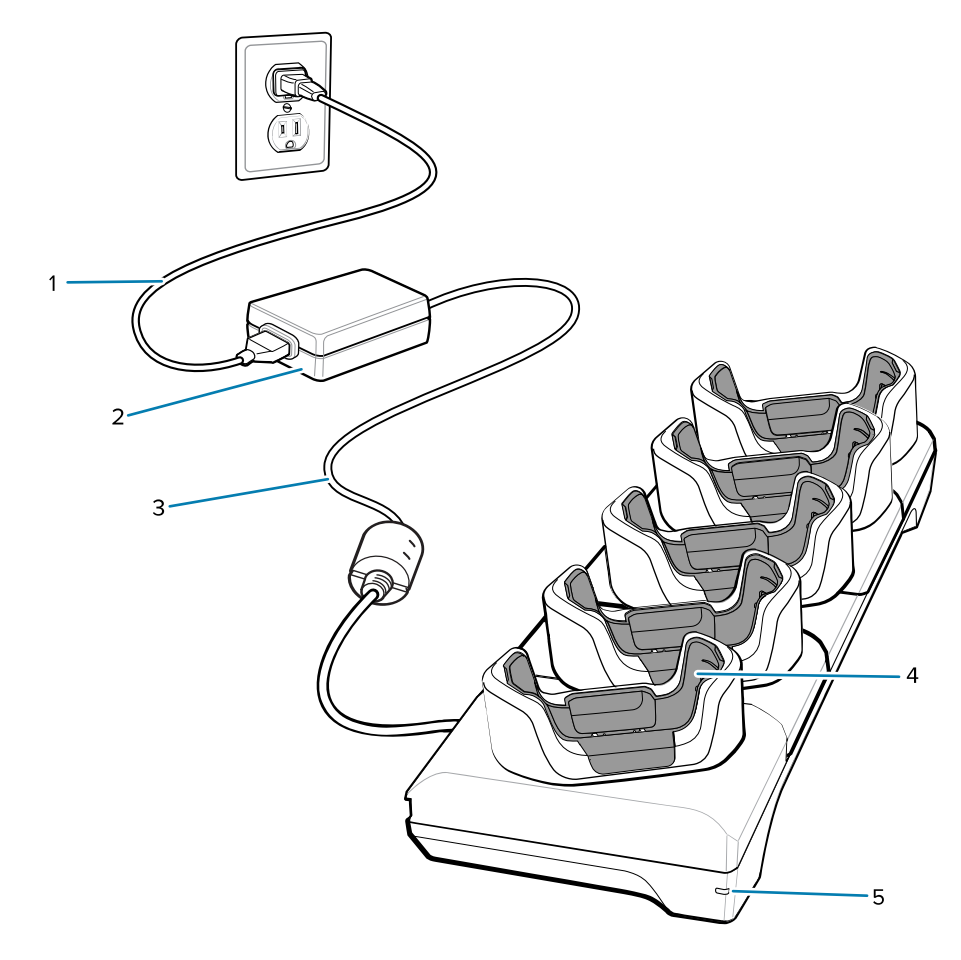

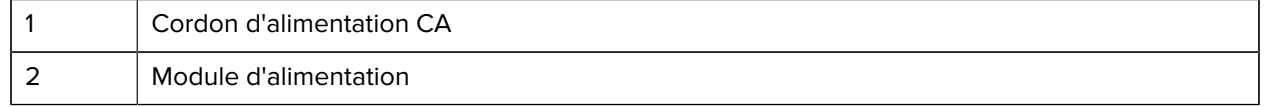

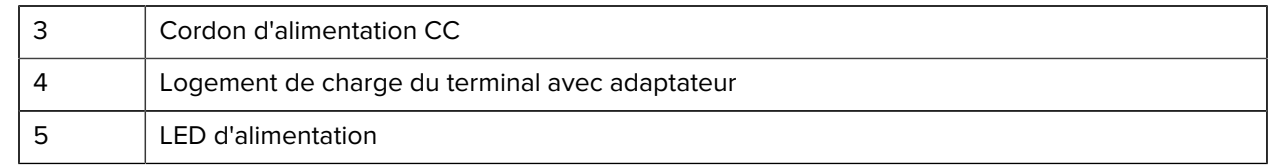

#### **Socle Ethernet à 5 positions**

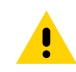

**ATTENTION :** veillez à respecter les consignes de sécurité relatives aux batteries stipulées dans le Guide de référence produit.

Le socle Ethernet à 5 positions :

- Fournit une alimentation de 5 VCC pour assurer le fonctionnement du terminal.
- Connecte jusqu'à 5 terminaux à un réseau Ethernet.
- Charge simultanément jusqu'à 5 terminaux ou jusqu'à 4 terminaux et 4 batteries à l'aide de l'adaptateur pour chargeur de batterie à 4 positions.

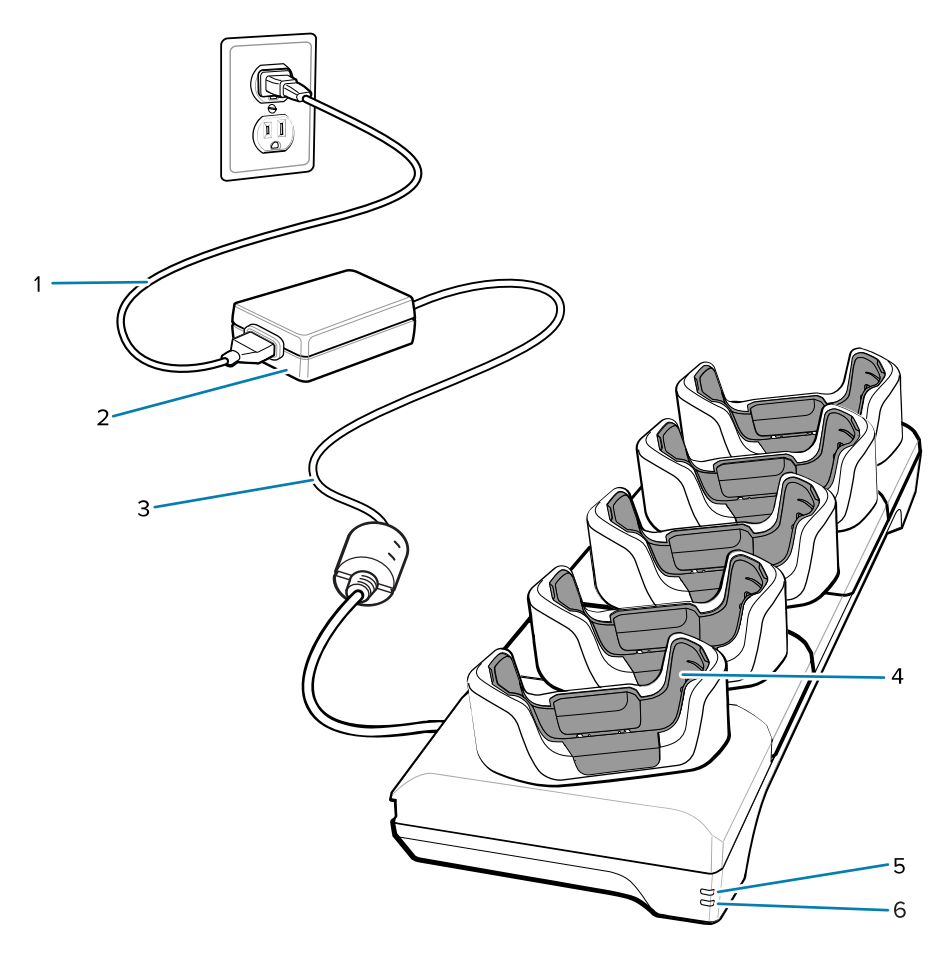

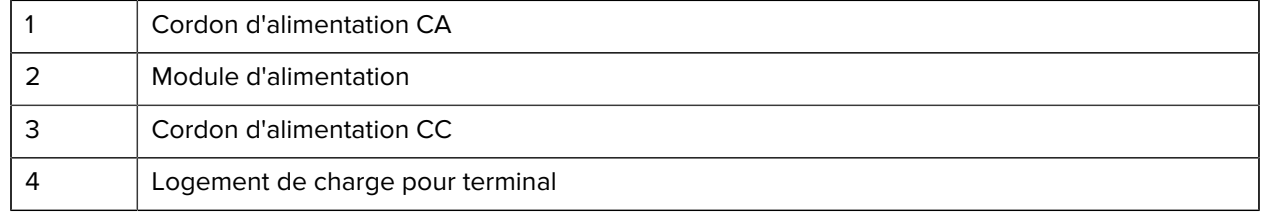

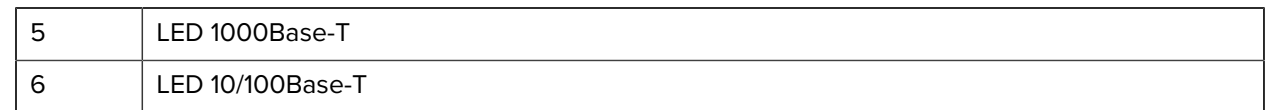

#### **Socle de charge à 5 positions (4 terminaux/4 batteries de rechange) avec chargeur de batterie**

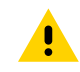

**ATTENTION :** veillez à respecter les consignes de sécurité relatives aux batteries stipulées dans le Guide de référence produit.

Le socle de charge à 5 positions :

- Fournit une alimentation de 5 VCC pour assurer le fonctionnement du terminal.
- Charge simultanément jusqu'à quatre terminaux et quatre batteries de rechange.

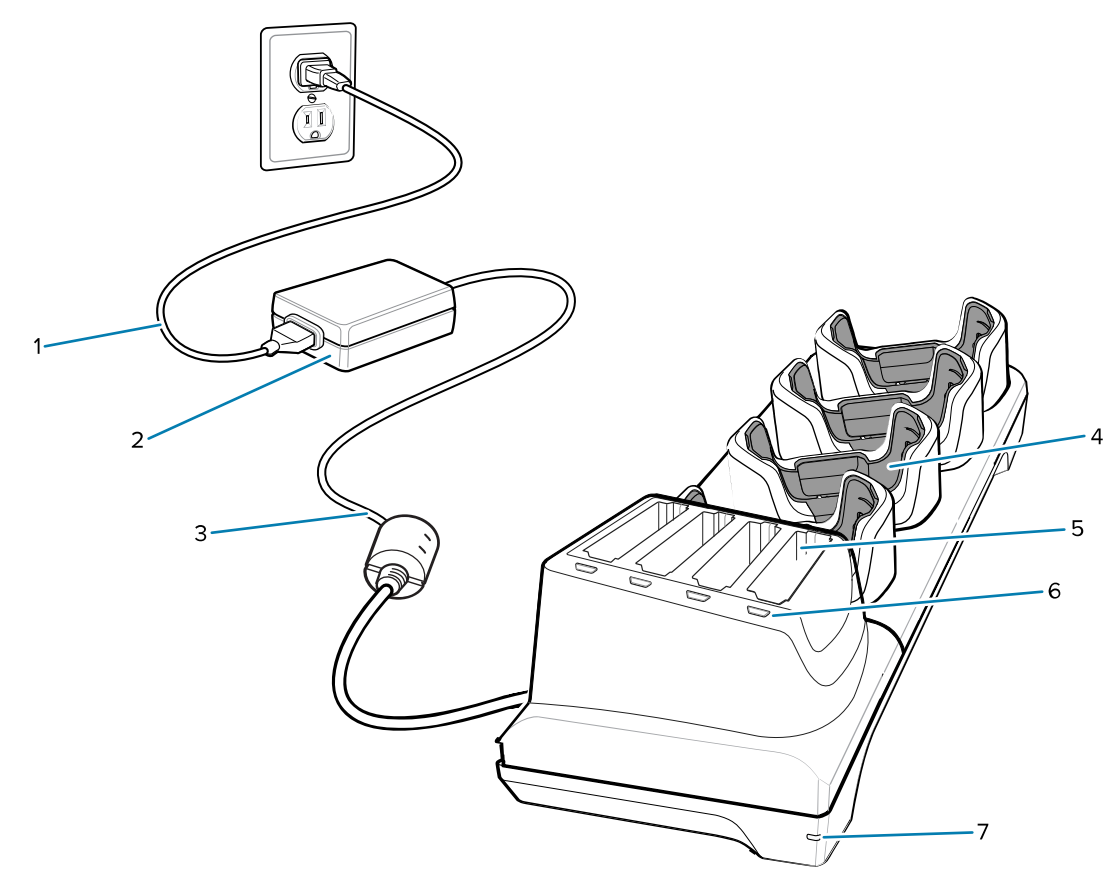

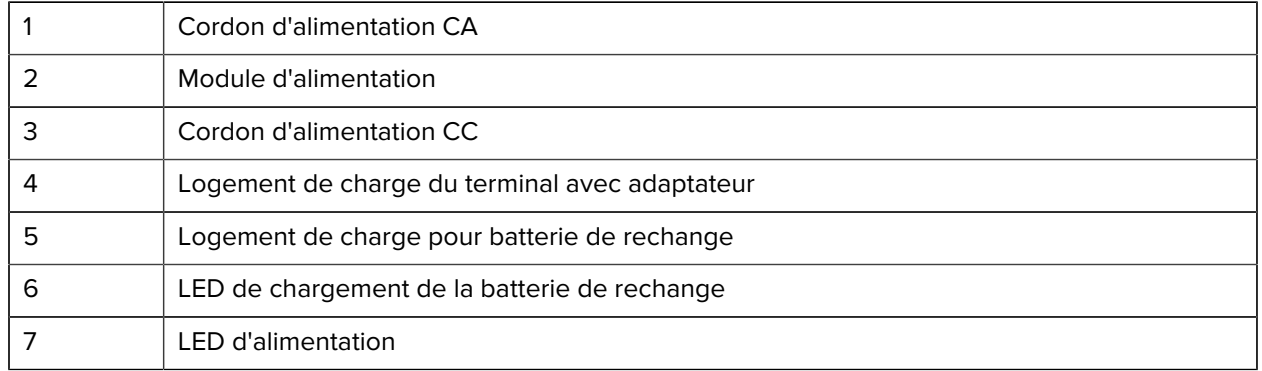

#### **Câble de charge/USB-C**

Le câble USB-C se « clipse » à la partie inférieure du terminal et se retire facilement lorsqu'il n'est pas utilisé.

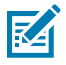

**REMARQUE :** une fois connecté au terminal, le câble permet de le charger et de transférer des données vers un ordinateur hôte.

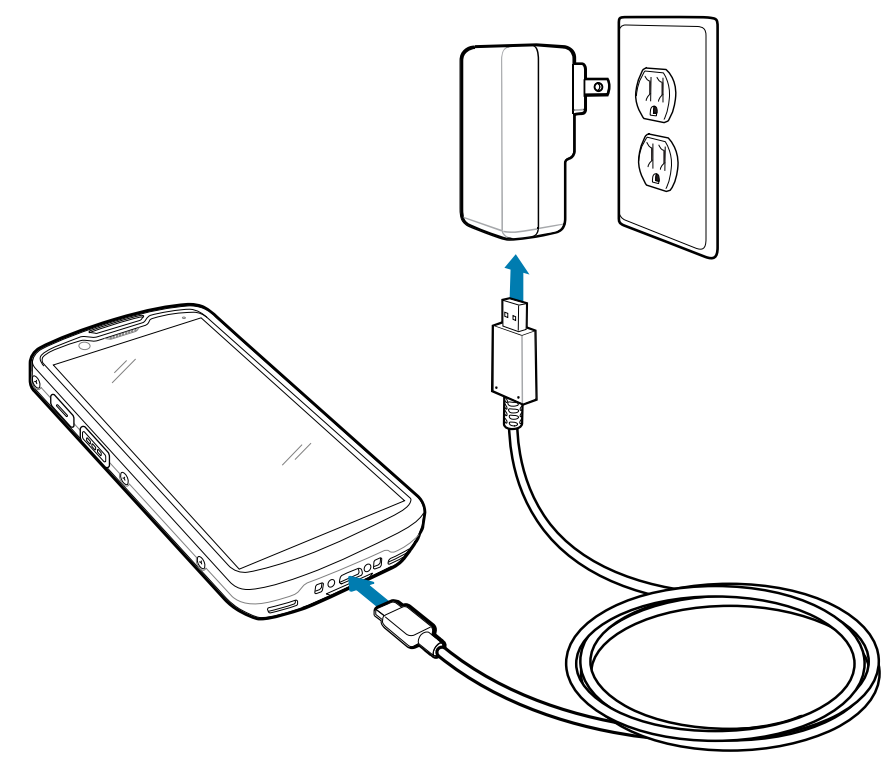

## **Lecture avec l'imageur interne**

Utilisez l'imageur interne pour capturer les données de codes-barres.

Pour lire un code-barres ou un code QR, une application de lecture est requise. Le terminal est doté de l'application DataWedge Demonstration (DWDemo) qui vous permet d'activer l'imageur, de décoder les données du code-barres/code QR et d'afficher le contenu du code-barres.

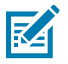

**REMARQUE :** le SE55 affiche un viseur vert trait-point-trait ; le SE4720 affiche un viseur rouge à point.

**1.** Assurez-vous qu'une application est ouverte sur le terminal et qu'un champ de texte est sélectionné (c'est-à-dire que le curseur se trouve dans le champ de texte).

**2.** Pointez la fenêtre de lecture située en haut du terminal vers un code-barres ou un code QR.

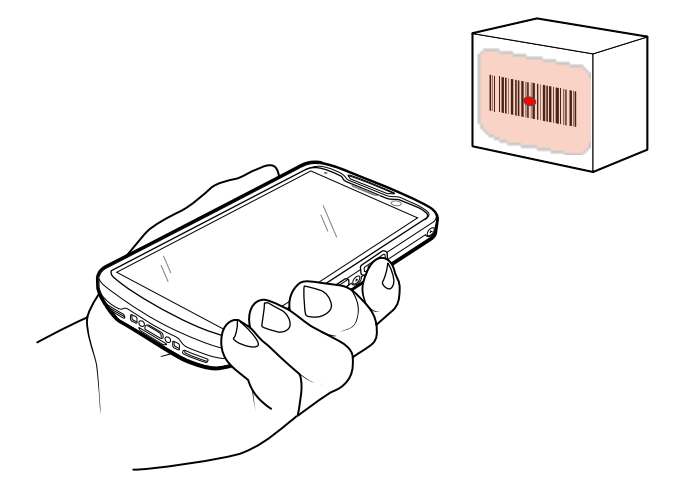

**3.** Appuyez sur le bouton de lecture et maintenez-le enfoncé.

Le terminal projette la trame de visée.

**4.** Assurez-vous que le code-barres ou le code QR se trouve dans la zone délimitée par la trame de visée laser.

#### **Tableau 5** Trames de visée

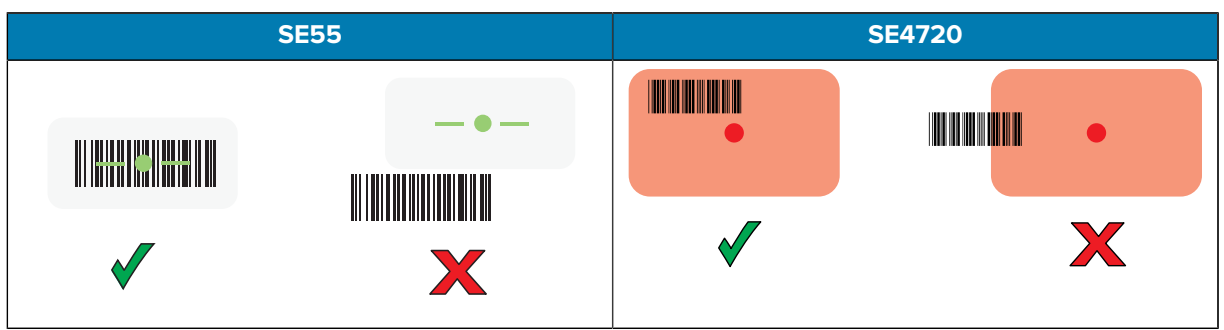

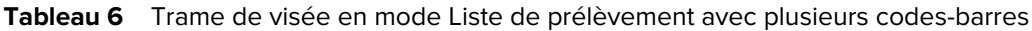

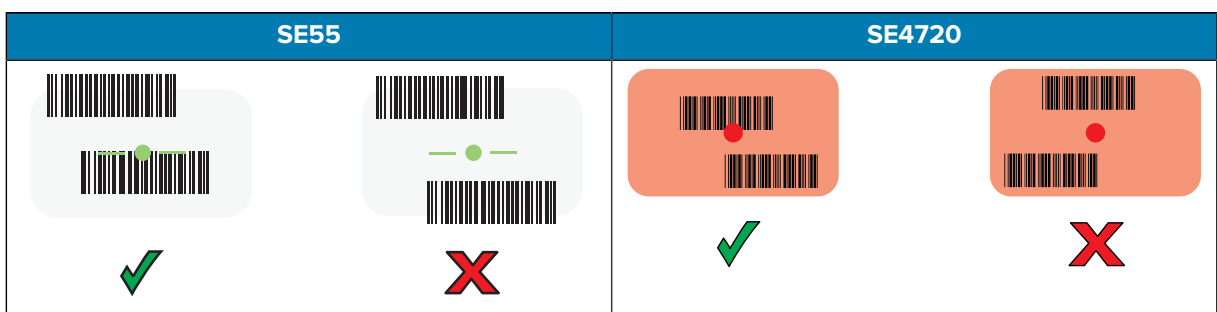

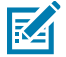

**REMARQUE :** lorsque le terminal est en mode Liste de prélèvement, il ne décode pas le code-barres/code QR tant que le centre de la croix du viseur n'est pas sur le code barre/code QR à décoder.

La LED de capture de données devient verte et un bip retentit par défaut pour indiquer que le codebarres ou le code QR a été correctement décodé.

**5.** Relâchez le bouton de lecture.

Le terminal affiche les données du code-barres ou du code QR dans le champ de texte.

## **Recommandations ergonomiques**

Évitez de plier excessivement votre poignet lorsque vous utilisez le terminal.

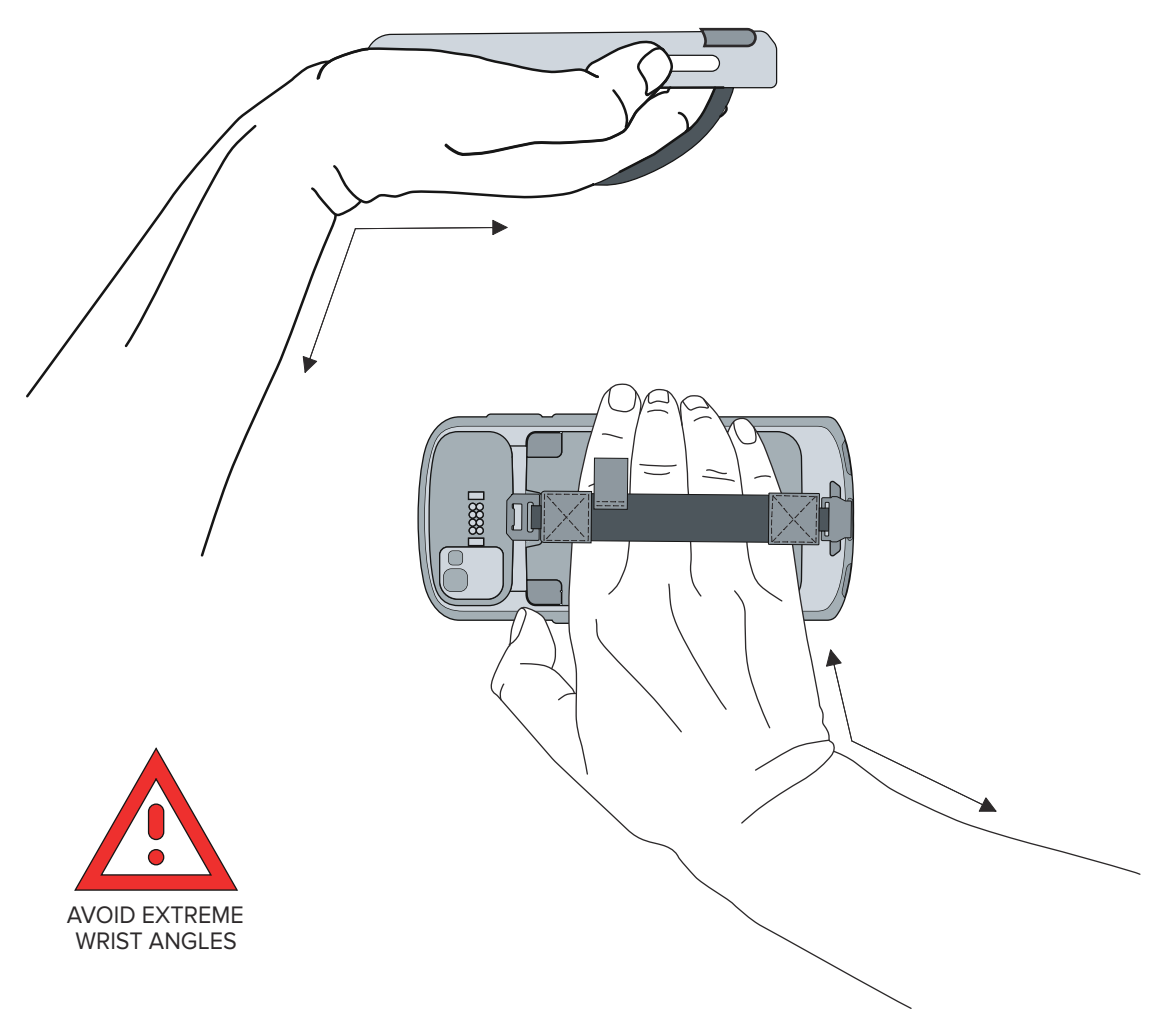

## **Informations sur les services**

Les services de réparation utilisant des pièces agréées Zebra sont accessibles pendant au moins trois ans après la fin de la production et sont disponibles à l'adresse [zebra.com/support](https://www.zebra.com/support).

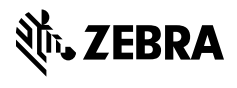

www.zebra.com